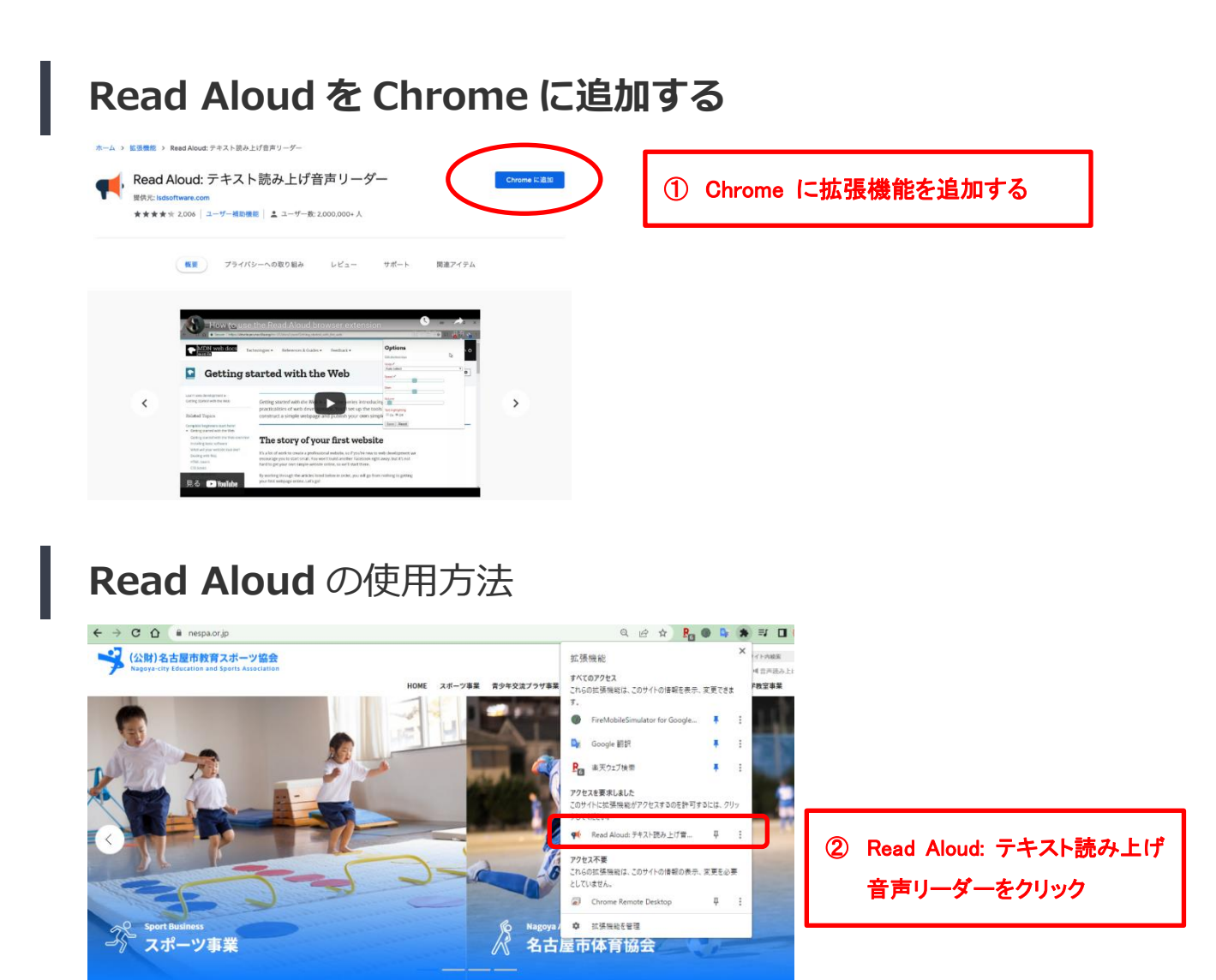

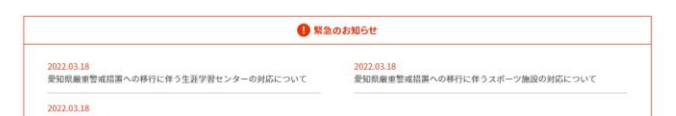

- ⚫ 音声で読み上げたいページにアクセスする
- 音声で読み上げたい部分のテキストをマウスやキーボードで選択
- ⚫ マウスを右クリック、「選択したテキストを読み上げる」を選択

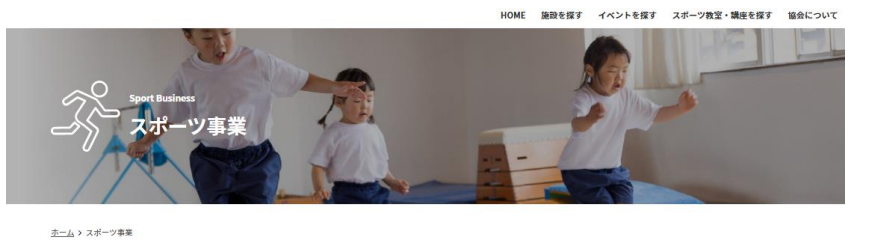

 $\sim$ ③ テキストを選択し、右クリック 体育施設等を活用して、アマチュアスポ  $Ctrl + C$ ー』<br>運択箇所へのリンクをコピー<br>Google で「体官施設等を活用して、アマチュアスポーツを振興し、市民に生涯にわたって実践できる 様々なスポーツ…」を検索<br>印刷… 市民に生涯にわたって実践できる 様々なスポーツ・レクリエーション活動等に  $Ctrl + F$ <br>親しむことができる場と機会を提供します。 **Dr** Google #112 ● 選択したテキストを読み上げる ④ 選択したテキスト読み上げるを 検証 クリックします。